Manuale Utente **SPOT<sup>R</sup> RT** - rel. 1909

## FILE PENDENTI

L'RT prevede una serie di funzioni per verificare la presenza in memoria di eventuali file XML pendenti (non inviati), con la conseguente possibilità di inviarli o scaricarli tramite USB pen drive.

Per accedere a queste funzioni, entrare in modalità Z (3 [CHIAVE]) e utilizzare i tasti [+%] e [-%] per scorrere il menù circolare delle funzioni presenti, oppure digitare il codice funzione e premere CONTANTI.

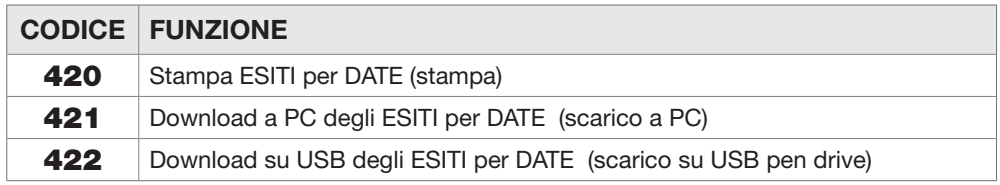

(420) Per la Stampa della Lista delle Pendenze, ovvero la lista dei file XML non inviati e presenti nella memoria, premere il tasto [CONTANTI].

(421) Scarico delle Pendenze, ovvero salvare i file XML non inviati in una USB pen drive, collegata alla porta usb dell'RT, tramite adattatore (opzionale). Copiati i file XML nella USB pen drive, questi vengono cancellati dalla memoria dell'RT. I file nella USB pen drive devono essere copiati in un PC e inviati all'Agenzia delle Entrate. Premere il tasto [CONTANTI] per lo scarico dei files pendenti.

(422) Per forzare l'invio dei file pendenti, ovvero i file XML non inviati (presenti in memoria), premere il tasto [CONTANTI]. L'RT attiverà la procedura di invio dei file. Inviati i file, vengono cancellati dalla memoria. Nel caso permanesse una situazione di mancato invio per diversi giorni, utilizzare la funzione 421.

Tutti i diritti sono riservati. è vietata qualsiasi utilizzazione, totale o parziale, dei contenuti inseriti **All rights reserved. any use,** in whole or in part, of the contents entered is prohibited  $\frac{89}{2}$